# LEARNING font-awesome

Free unaffiliated eBook created from **Stack Overflow contributors.** 

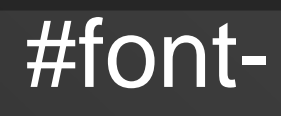

awesome

## **Table of Contents**

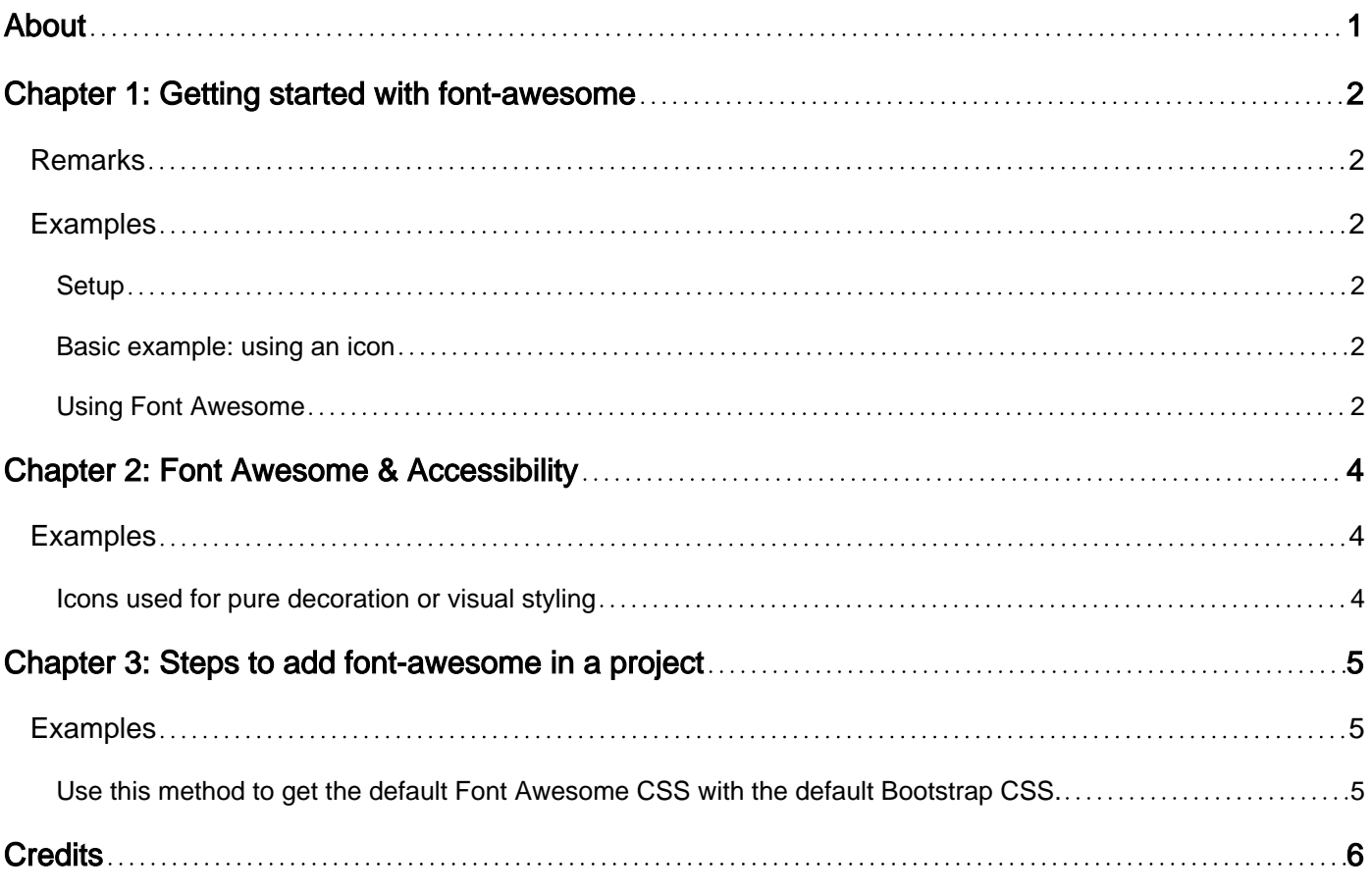

<span id="page-2-0"></span>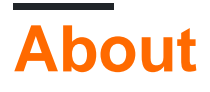

You can share this PDF with anyone you feel could benefit from it, downloaded the latest version from: [font-awesome](http://riptutorial.com/ebook/font-awesome)

It is an unofficial and free font-awesome ebook created for educational purposes. All the content is extracted from [Stack Overflow Documentation,](https://archive.org/details/documentation-dump.7z) which is written by many hardworking individuals at Stack Overflow. It is neither affiliated with Stack Overflow nor official font-awesome.

The content is released under Creative Commons BY-SA, and the list of contributors to each chapter are provided in the credits section at the end of this book. Images may be copyright of their respective owners unless otherwise specified. All trademarks and registered trademarks are the property of their respective company owners.

Use the content presented in this book at your own risk; it is not guaranteed to be correct nor accurate, please send your feedback and corrections to [info@zzzprojects.com](mailto:info@zzzprojects.com)

# <span id="page-3-0"></span>**Chapter 1: Getting started with font-awesome**

### <span id="page-3-1"></span>**Remarks**

FontAwesome is a set of 600+ vector icons. It is freely available under [OFL/](http://scripts.sil.org/)[MIT-](http://opensource.org/licenses/mit-license.html)License and may be used in open-source or commercial-projects..

### <span id="page-3-2"></span>**Examples**

#### <span id="page-3-3"></span>**Setup**

Different approaches can be used to integrate FontAwesome into a website:

For plain HTML/CSS:

- Download the zip available [here](https://github.com/FortAwesome/Font-Awesome/archive/master.zip), unzip, and copy the contents to your website. Then reference the /css/font-awesome.css in the webpage head like so: <link rel="stylesheet" src="/assets/font-awesome/css/font-awesome.css">
- Reference it in the webpage head using a CDN address. One such address would be https://maxcdn.bootstrapcdn.com/font-awesome/4.6.3/css/font-awesome.min.css. To reference this, just use a link tag but set the source to the CDN address instead

For Package managers:

Most package managers support Font Awesome as a package, and there are some examples below:

- NuGet: Just search for and install  $_{\text{Font-Awesome}}$ , or run the below command in the package console: Install-Package FontAwesome
- Ruby: Just run this command: gem install font-awesome-rails
- npm: just run this command: npm install font-awesome

#### <span id="page-3-4"></span>**Basic example: using an icon**

The simple use-case is to refer to a single icon in its normal size:  $\leq i$  class="fa fa-cameraretro"></i> (View result in [this](https://jsfiddle.net/oxnwjd3z/) fiddle.)

Create an empty tag (it is recommended to use  $\langle i \rangle$  used for that) and assign class " $fa$ " and the class corresponding to the desired icon (see list of icons [here\)](http://fontawesome.io/icons/).

#### <span id="page-3-5"></span>**Using Font Awesome**

Font Awesome is an extremely simple yet powerful library to use, with 634 icons available in just a few words.

How does it work? Font Awesome uses Unicode characters stored in a . . / fonts directory to

change any  $i.f.a$  elements to the respective unicode character, as such displaying the icon as text.

How do I create an icon? All icon classes have to be an i element, or an italic element, mainly for best practice, but also improves performance with Font Awesome. All icons also have the class fa on them. This denotes an icon and **will not work without it**. After that, just add the icon you want, prefixed with another  $f_a - A$  finished example is below:

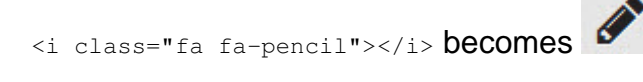

Because font awesome works off unicode characters, it also allows any text manipulation to apply to it as well, such as font-size, color, and more.

Read Getting started with font-awesome online: [https://riptutorial.com/font](https://riptutorial.com/font-awesome/topic/4975/getting-started-with-font-awesome)[awesome/topic/4975/getting-started-with-font-awesome](https://riptutorial.com/font-awesome/topic/4975/getting-started-with-font-awesome)

# <span id="page-5-0"></span>**Chapter 2: Font Awesome & Accessibility**

### <span id="page-5-1"></span>**Examples**

<span id="page-5-2"></span>**Icons used for pure decoration or visual styling**

If you're using an icon to add some extra decoration or branding, it does not need to be announced to users as they are navigating your site or app aurally. Additionally, if you're using an icon to visually re-emphasize or add styling to content already present in your HTML, it does not need to be repeated to an assistive technology-using user. You can make sure this is not read by adding the aria-hidden="true" to your Font Awesome markup.

```
<i class="fa fa-fighter-jet" aria-hidden="true"></i>
```
Read Font Awesome & Accessibility online: [https://riptutorial.com/font-awesome/topic/5362/font](https://riptutorial.com/font-awesome/topic/5362/font-awesome---accessibility)[awesome---accessibility](https://riptutorial.com/font-awesome/topic/5362/font-awesome---accessibility)

# <span id="page-6-0"></span>**Chapter 3: Steps to add font-awesome in a project**

### <span id="page-6-1"></span>**Examples**

<span id="page-6-2"></span>**Use this method to get the default Font Awesome CSS with the default Bootstrap CSS.**

1.Download font-awesome from [here.](http://fontawesome.io/3.2.1/assets/font-awesome.zip)

2.Copy the font-awesome directory into your project.

3.In the of your html, reference the location to your font-awesome.min.css.

```
<link rel="stylesheet" href="path/to/bootstrap/css/bootstrap.min.css">
<link rel="stylesheet" href="path/to/font-awesome/css/font-awesome.min.css">
```
4.In the project start using font like this:

```
<p><i class="icon-camera-retro icon-large"></i> icon-camera-retro</p>
<p><i class="icon-camera-retro icon-2x"></i> icon-camera-retro</p>
<p><i class="icon-camera-retro icon-3x"></i> icon-camera-retro</p>
<p><i class="icon-camera-retro icon-4x"></i> icon-camera-retro</p>
```
Read Steps to add font-awesome in a project online: [https://riptutorial.com/font](https://riptutorial.com/font-awesome/topic/6499/steps-to-add-font-awesome-in-a-project)[awesome/topic/6499/steps-to-add-font-awesome-in-a-project](https://riptutorial.com/font-awesome/topic/6499/steps-to-add-font-awesome-in-a-project)

# <span id="page-7-0"></span>**Credits**

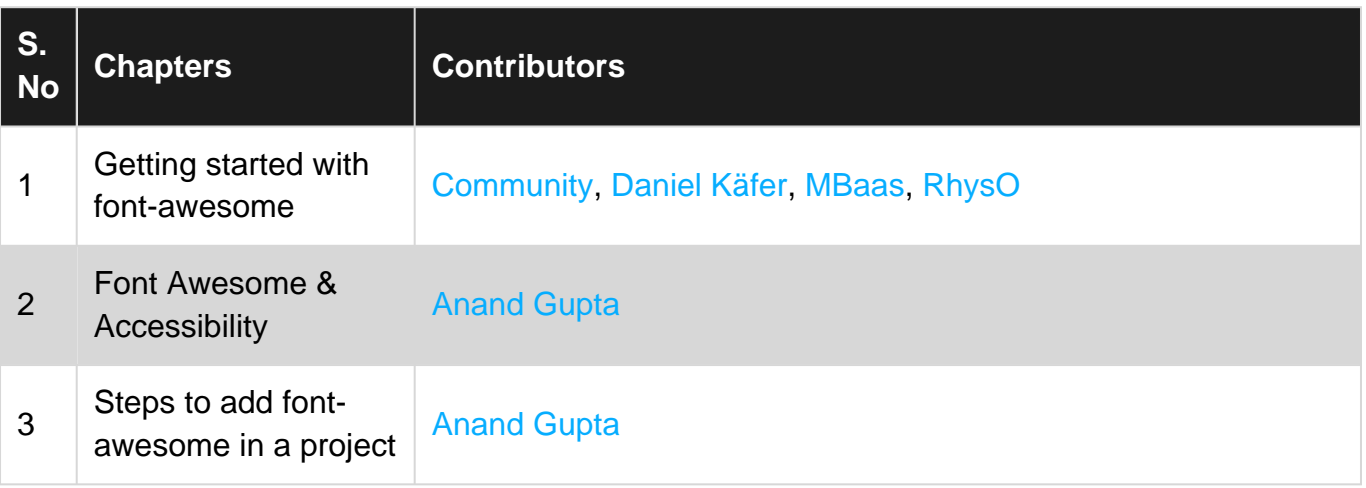